# Configurazione delle proprietà globali di Green Ethernet su uno switch dall'interfaccia della riga di comando (CLI)  $\overline{a}$

## **Obiettivo**

In questo documento viene spiegato come configurare le proprietà Ethernet verdi globali su uno switch dall'interfaccia della riga di comando (CLI).

Per informazioni sulla configurazione tramite l'interfaccia utente grafica (GUI), consultare questo articolo sulla [configurazione delle proprietà globali di Ethernet verde su uno switch.](/content/en/us/support/docs/smb/switches/cisco-small-business-200-series-smart-switches/smb2541-configure-global-green-ethernet-properties-on-a-switch.html)

## Dispositivi interessati

- Serie Sx300
- Serie Sx350
- Serie SG350X
- Serie Sx500
- Serie Sx550X

## Versione del software

- 1.4.7.05 Sx300, Sx500
- 2.2.8.4 Sx350, SG350X, Sx550X

### Introduzione

Green Ethernet è un nome comune per una serie di funzionalità progettate per garantire il rispetto dell'ambiente e ridurre il consumo energetico di un dispositivo. A differenza di EEE (Energy Efficient Ethernet), il rilevamento dell'energia Green Ethernet è abilitato su tutte le porte, mentre solo i dispositivi con porte da gigabyte sono abilitati con EEE.

La funzionalità Green Ethernet consente di ridurre il consumo energetico complessivo nei seguenti modi:

- $\bullet$  Modalità di rilevamento dell'energia: su un collegamento inattivo, la porta passa alla modalità inattiva e risparmia energia mantenendo attivo lo stato amministrativo della porta. Il ripristino da questa modalità alla modalità operativa completa è rapido, trasparente e non si verificano perdite di frame. Questa modalità è supportata sulle porte Gigabit Ethernet (GE) e Fast Ethernet (FE). Questa modalità è disattivata per impostazione predefinita.
- Modalità corta: questa funzione consente di risparmiare energia su una breve lunghezza di cavo. Dopo aver analizzato la lunghezza del cavo, il consumo di energia viene regolato in base alla lunghezza del cavo. Se il cavo è più corto di 30 metri per porte da 10 Gigabit e di 50 metri per altri tipi di porte, il dispositivo utilizza meno energia per inviare frame al cavo, con un conseguente risparmio energetico. Questa modalità è supportata solo sulle porte GE RJ45 e non si applica alle porte Combo. Questa modalità è disattivata per impostazione predefinita.

Le impostazioni Ethernet verdi possono essere configurate a livello globale e/o per interfaccia

## Configurazione delle proprietà globali Green Ethernet su uno switch dalla CLI

## Visualizzazione delle proprietà Ethernet verdi su uno switch

Passaggio 1. Accedere alla console dello switch. Il nome utente e la password predefiniti sono cisco/cisco.

User Name: cisco Password: \*\*\*\*\*\*\*\*\*\*

Nota: i comandi o le opzioni disponibili possono variare a seconda del modello di dispositivo in uso. Nell'esempio, è possibile accedere allo switch SG350X in modalità Telnet.

Passaggio 2. Per visualizzare la configurazione e le informazioni Ethernet verdi correnti sullo switch, immettere il seguente comando in modalità di esecuzione privilegiata:

#### SG350X#show green-ethernet [interface-id | detailed]

Le opzioni sono:

- interface-id: (facoltativo) visualizza le informazioni Ethernet verdi correnti su una porta Ethernet specifica.
- detail (Facoltativo) Visualizza le informazioni Ethernet verdi correnti per lo switch e le relative porte.

Nota: nell'esempio viene usato il comando show green-ethernet detail.

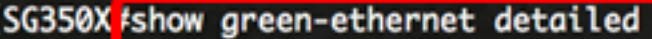

Energy-Detect mode: Disabled Short-Reach mode: Disabled Disable Port LEDs mode: Disabled Power Savings: 75% (21.45W out of maximum 28.74W) Cumulative Energy Saved: 10038 [Watt\*Hour] \* Estimated Annual Power saving: 183456 [Watt\*Hour] Short-Reach cable length threshold: 50m

\* Annual estimate is based on the saving during the previous week NA - information for previous week is not available

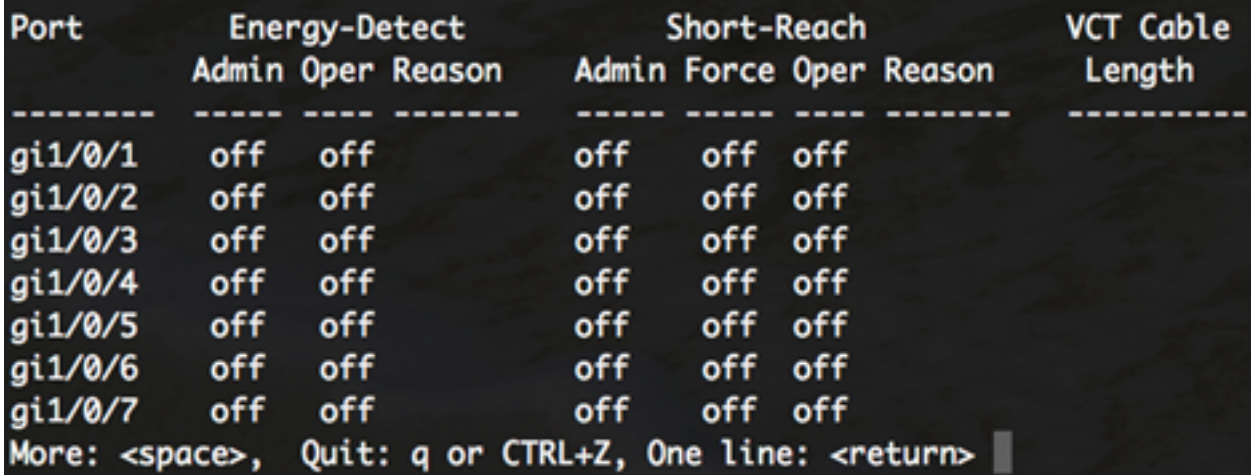

L'area della modalità di rilevamento dell'energia visualizza lo stato corrente della modalità di rilevamento dell'energia nello switch. Questa opzione consente di risparmiare energia quando il dispositivo non è collegato a un partner di collegamento attivo.

Nell'area Modalità corto raggio viene visualizzato lo stato corrente di Corto raggio nello switch. In questo modo è possibile eseguire i collegamenti con una potenza inferiore a quella che il collegamento è in grado di gestire normalmente.

Nell'area modalità LED della porta disabilitata viene visualizzato lo stato corrente dei LED della porta sullo switch. Quando questa opzione è disattivata, i LED non visualizzano lo stato del collegamento, l'attività e così via. La funzione Disable Port LEDs (Disabilita LED porte) consente di risparmiare energia utilizzata dai LED dei dispositivi. Poiché i dispositivi si trovano spesso in una stanza non occupata, l'accensione di questi LED costituisce uno spreco di energia. La funzione Green Ethernet consente di disabilitare i LED delle porte per il collegamento, la velocità e l'alimentazione su Ethernet (PoE) quando non sono necessari. Consente inoltre di attivare i LED se necessari per il debug, il collegamento di dispositivi aggiuntivi e così via. L'impostazione predefinita è Disabilitato.

Nell'area Risparmio energia viene visualizzata la quantità di energia risparmiata quando si eseguono le modalità Ethernet verde e a corto raggio. I risparmi di energia delle AEE non vengono presi in considerazione in quanto sono dinamici e corrispondono all'utilizzo delle porte.

L'area Risparmio energetico cumulativo mostra la quantità di energia risparmiata dall'ultimo riavvio dello switch. Questo valore viene aggiornato ogni volta che si verifica un evento che influisce sul risparmio di energia.

L'area di soglia della lunghezza del cavo a corto raggio visualizza la lunghezza minima del cavo per il funzionamento della modalità a corto raggio. L'impostazione predefinita è 50m.

Energy-Detect mode: Disabled Short-Reach mode: Disabled Disable Port LEDs mode: Disabled Power Savings: 75% (21.45W out of maximum 28.74W) Cumulative Energy Saved: 10038 [Watt\*Hour] \* Estimated Annual Power saving: 183456 [Watt\*Hour] Short-Reach cable length threshold: 50m \* Annual estimate is based on the saving during the previous week NA - information for previous week is not available

VCT Cable Port Short-Reach Energy-Detect Admin Oper Reason Admin Force Oper Reason Length ----- ---- ------------ ----- ---- --------------off off off qi1/0/1 off off gi1/0/2 off off off off off gi1/0/3 off off off off off gi1/0/4 off off off. off off gi1/0/5 off off off off off gi1/0/6 off off off off off off off off off gi1/0/7 off More: <space>, Quit: q or CTRL+Z, One line: <return>

La tabella Port Setting (Impostazioni porta) visualizza quanto segue:

- Porta: il numero della porta.
- Energy Detect: stato della modalità di rilevamento dell'energia sulla porta.
- Admin Mostra se la modalità di rilevamento dell'energia è attivata o meno.
- Oper Mostra se la modalità di rilevamento dell'energia è attualmente operativa o meno.

- Motivo: il motivo per cui la modalità di rilevamento dell'energia non è operativa. I valori possibili sono Link Up (LU) e Link Down (LD).

- Short Reach: stato della modalità a breve portata sulla porta.
- Admin Mostra se è attivata o meno la modalità a corto raggio.
- Force Mostra se la modalità di forza a breve portata è abilitata o meno nell'interfaccia.
- Oper Mostra se la modalità a corto raggio è attualmente operativa o meno.

- Motivo: il motivo per cui la modalità a corto raggio non è operativa. I valori possibili sono Link Up (LU) e Link Down (LD).

● Lunghezza del cavo VCT: lunghezza del cavo VCT (Virtual Cable Tester) in metri.

Nota: per informazioni su come configurare le impostazioni Ethernet verdi per porta dalla CLI, fare clic [qui](/content/en/us/support/docs/smb/switches/cisco-small-business-300-series-managed-switches/smb5545-configure-green-ethernet-port-settings-on-a-switch-through-t.html) per istruzioni.

A questo punto, le proprietà Green Ethernet sullo switch sono state visualizzate correttamente dalla CLI.

#### Configurazione delle proprietà Ethernet verdi su uno switch

Passaggio 1. Accedere alla modalità di configurazione globale dello switch immettendo quanto segue:

SG350X#configure

Passaggio 2. (Facoltativo) Per abilitare la modalità di rilevamento dell'energia sullo switch, immettere quanto segue:

```
SG350X(config)#green-ethernet energy-detect
```
Nota: In questo esempio, è attivata la modalità di rilevamento dell'energia. Per disabilitare questa funzione, immettere il comando no green-ethernet energy-detect.

SG350X#configure SG350X(config) tgreen-ethernet energy-detect SG350X(config)#

Passaggio 3. (Facoltativo) Per abilitare la modalità Short Reach sullo switch, immettere quanto segue:

SG350X(config)#green-ethernet short-reach

Nota: Nell'esempio, è attivata la modalità a corto raggio. Per disabilitare questa funzione, immettere il comando no green-ethernet short-reach.

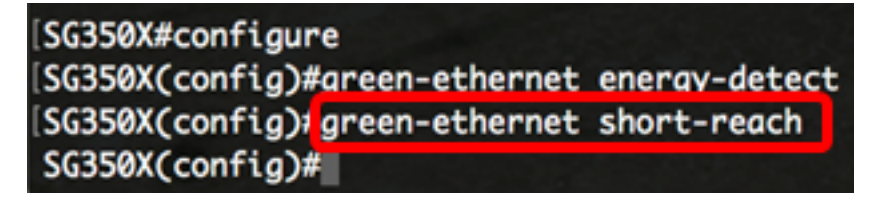

Importante: Se è attivata la modalità a corto raggio, la modalità EEE deve essere disattivata.

Passaggio 4. (Facoltativo) Per abilitare la modalità di disabilitazione dei LED delle porte sullo switch, immettere quanto segue:

SG350X(config)#disable port leds

[SG350X#configure [SG350X(config)#green-ethernet energy-detect [SG350X(config)#green-ethernet short-reach [SG350X(config) tdisable port leds [SG350X(config)#no eee enable

Nota: Nell'esempio, i LED delle porte sono disabilitati. Per abilitare i LED delle porte, usare il comando no disable port led.

Passaggio 5. (Facoltativo) Per disabilitare l'EEE sullo switch, immettere quanto segue:

SG350X(config)#no eee enable

Nota: Nell'esempio, l'EEE è disabilitato. Per abilitare questa funzione, immettere il comando eee enable.

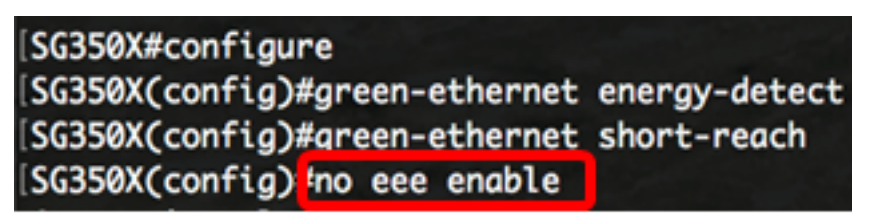

Importante: Se si è connessi in modalità remota allo switch tramite Secure Shell (SSH) o Telnet, si uscirà dalla console e sarà necessario eseguire di nuovo l'accesso per continuare. Se si è connessi direttamente tramite la porta seriale dello switch, si riceveranno notifiche delle attività svolte sullo switch.

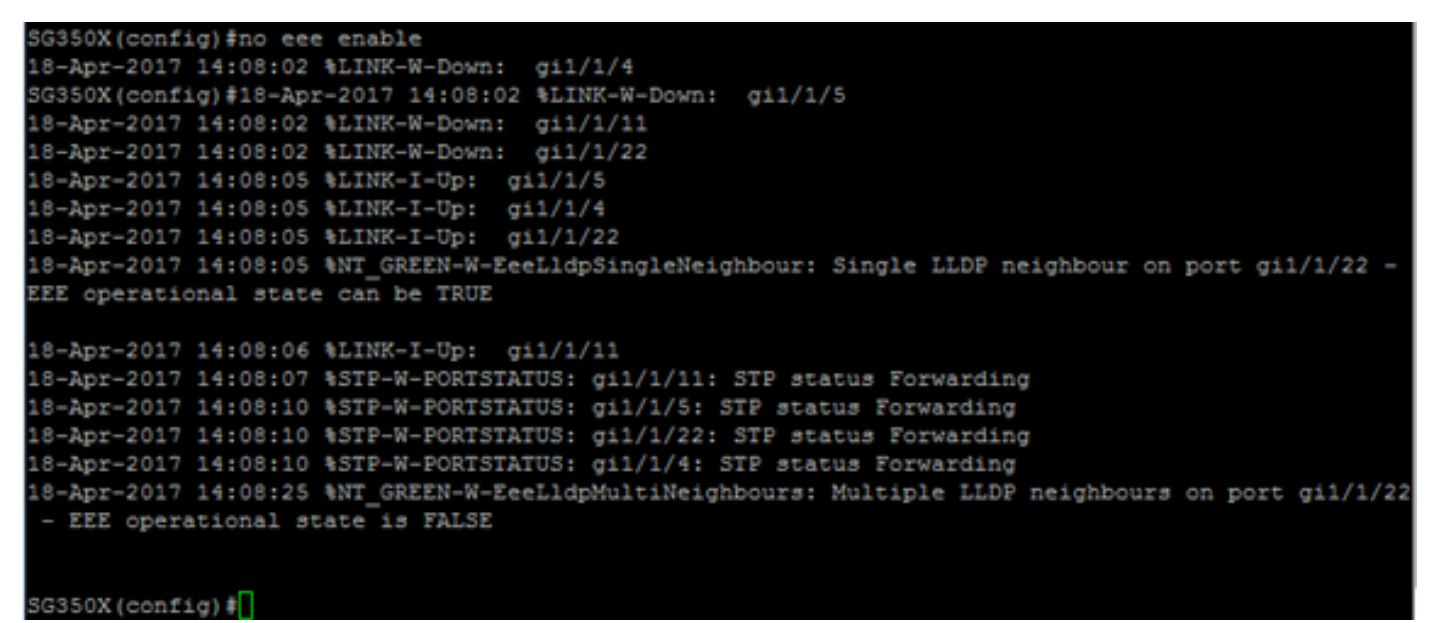

A questo punto, le proprietà Green Ethernet sullo switch sono configurate correttamente dalla CLI.

### Verifica delle impostazioni Ethernet verdi su uno switch

Passaggio 1. Accedere nuovamente alla console dello switch.

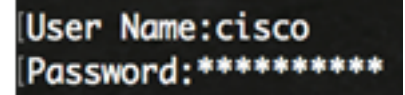

In alternativa, se si è connessi direttamente allo switch, è possibile immettere il comando exit per tornare in modalità di esecuzione privilegiata:

SG350X(config)#exit

Passaggio 2. In modalità di esecuzione privilegiata, verificare le proprietà Ethernet verdi configurate immettendo quanto segue:

SG350X#show green-ethernet

SG350X#show green-ethernet Energy-Detect mode: Enabled Short-Reach mode: Enabled Disable Port LEDs mode: Enabled Power Savings: 78% (22.50W out of maximum 28.74W) Cumulative Energy Saved: 10081 [Watt\*Hour] \* Estimated Annual Power saving: 183456 [Watt\*Hour] Short-Reach cable length threshold: 50m

\* Annual estimate is based on the saving during the previous week NA - information for previous week is not available

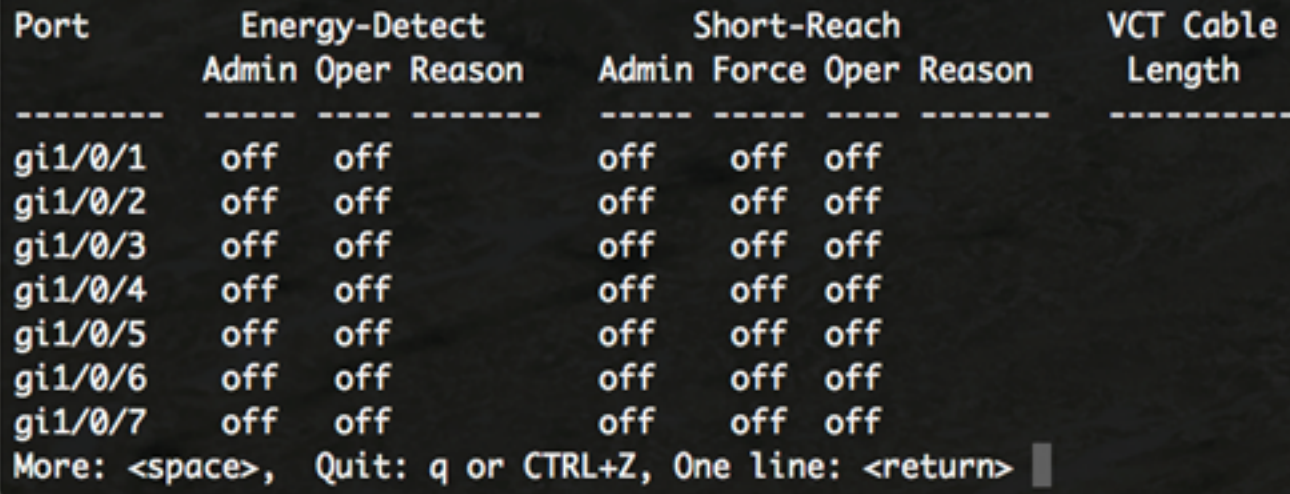

Passaggio 3. Verificare le impostazioni EEE configurate immettendo quanto segue:

SG350X#show eee

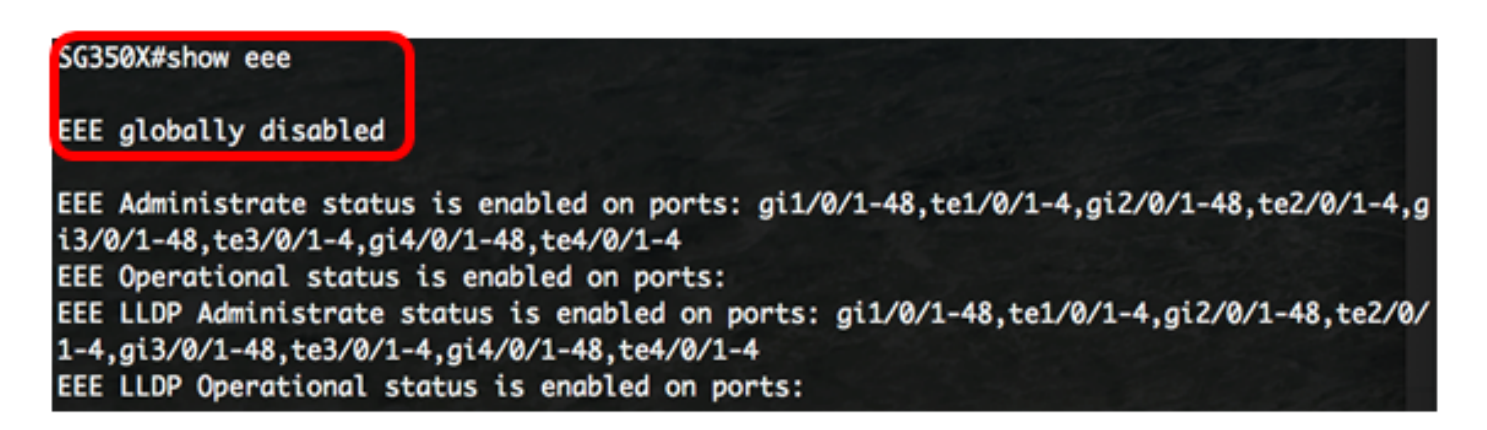

Passaggio 4. (Facoltativo) Per salvare le impostazioni configurate nel file della configurazione di avvio, immettere quanto segue:

SG350X#copy running-config startup-config

SG350X copy running-config startup-config Overwrite file [startup-config].... (Y/N)[N] ?

Passaggio 5. (Facoltativo) Premere Y per Sì o N per No sulla tastiera quando compare il prompt Overwrite file [startup-config]… (Sovrascrivi file [startup-config]).

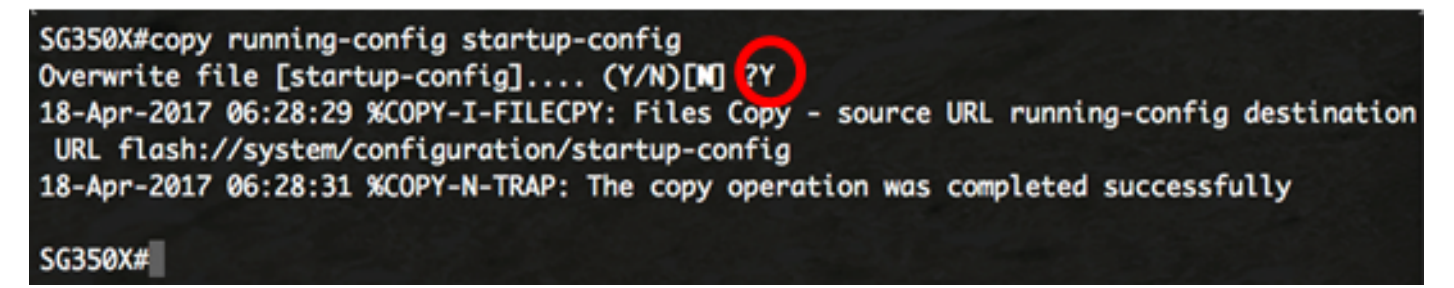

Nota: nell'esempio, è stato premuto Y.

A questo punto, è necessario verificare correttamente le impostazioni Ethernet verdi sullo switch dalla CLI.